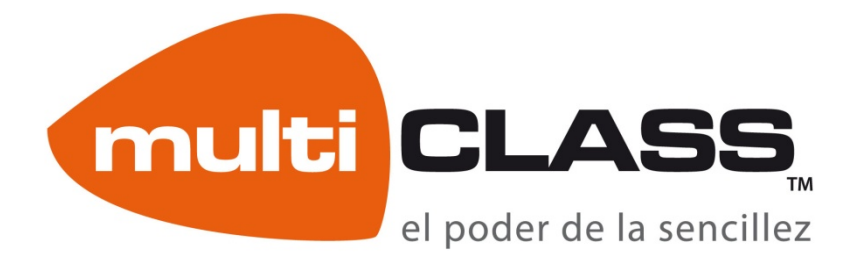

## **INSTALACIÓN SOFTWARE** multiCLASS BOOK - LINUX

**VERSIONES: UBUNTU 10.04 Y 10.10** 

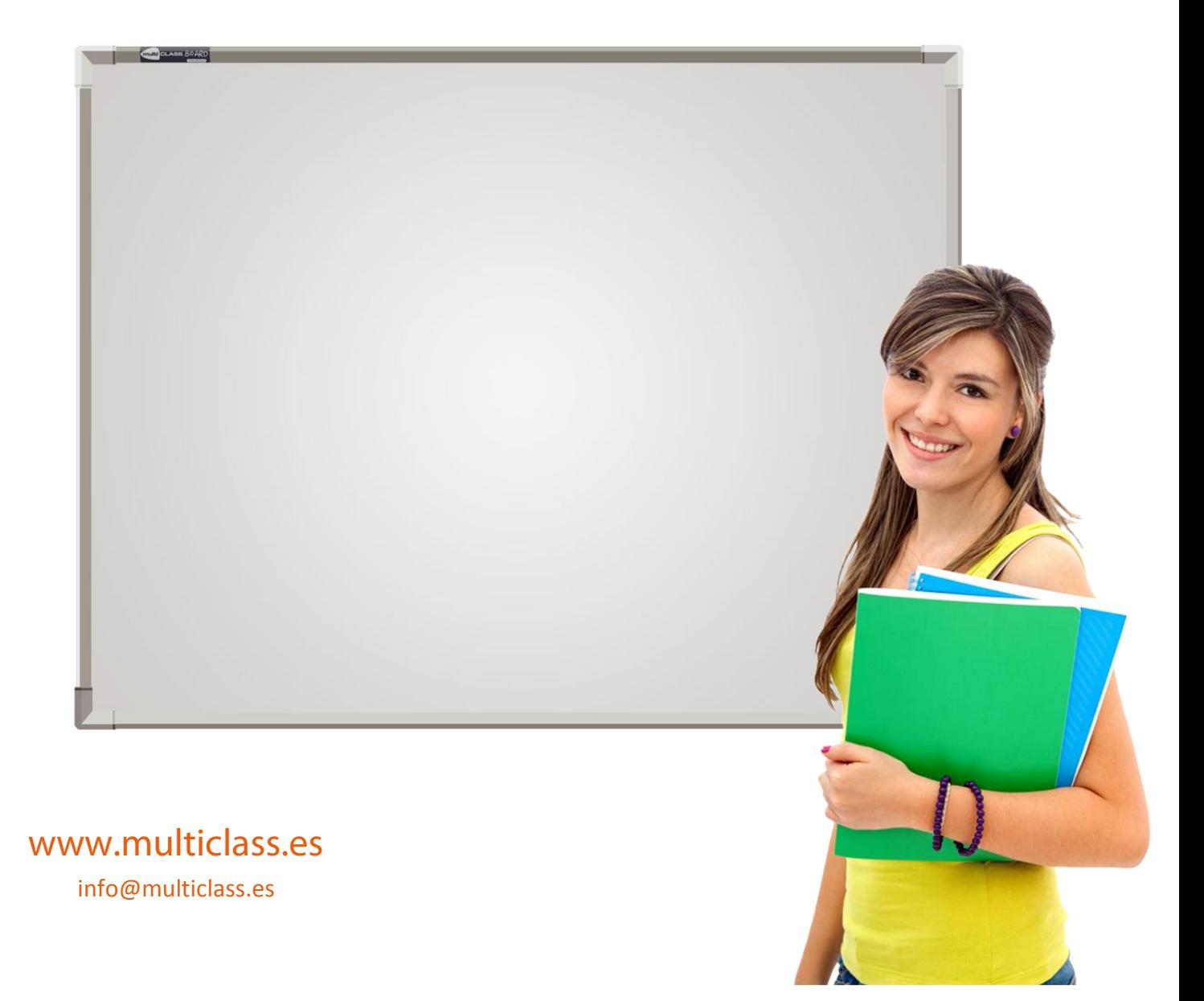

## **INSTRUCCIONES DE INSTALACIÓN**

## **PASOS A SEGUIR**

- 1- Actualizar "linux-image-2.6.35-30-generic" y "linux-headers-2.6.35-30 generic" a la última versión y reiniciar el equipo. Si es Ubuntu, se puede realizar la actualización desde: "Sistema"->"Administración"->"Gestor de actualizaciones"
- 2- Instalar el software multiCLASS Book correspondiente a su versión con el cable USB de la pizarra desconectado del ordenador.
	- a. Para ello deben descomprimir el archivo tar. Simplemente es hacer clic con el botón derecho sobre el tar y escoger la opción "Extraer aquí"
	- b. Otorgar permisos de ejecución a los archivos setup.sh y setup2.sh que se encuentran en la carpeta Setup. Para ello:

entran en la carpeta "Setup" y hacer clic con el botón derecho en setup.sh (y setup2.sh), escoger la opción "Propiedades" y en el menú que nos aparece ir a la ventana de "Permisos", una vez aquí, marcamos el check de "Ejecución".

c. Ejecutar el archivo setup.sh con permisos de administrado del sistema.

El proceso de instalación es automático, solamente hay que aceptar los términos de licencia del java. Tras la instalación deben reiniciar el equipo con la pizarra desconectada.

3- Conectar el cable USB de la pizarra al ordenador, si el led de la pizarra se pone de color verde la instalación ha sido correcta, si permanece rojo prueben a quitar y poner de nuevo el cable USB del ordenador.

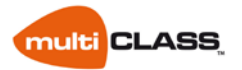